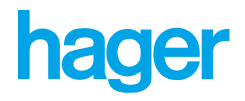

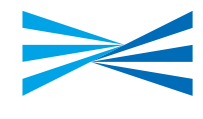

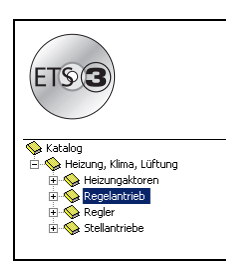

# **Tebis Applikationsbeschreibung**

### TL502A Heizung Motorventil mit integrierter Regelung *Elektrische/mechanische Eigenschaften: siehe die Bedienungsanleitung des Produkts*

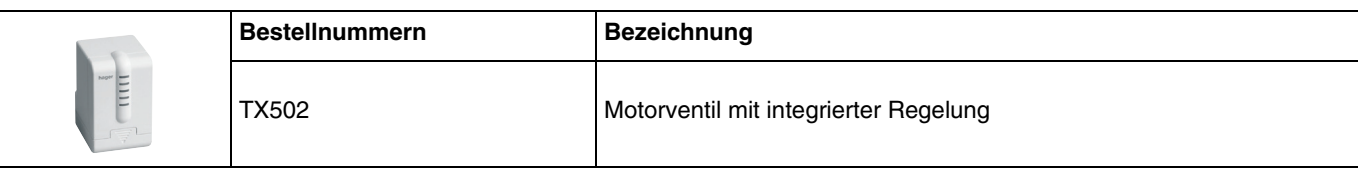

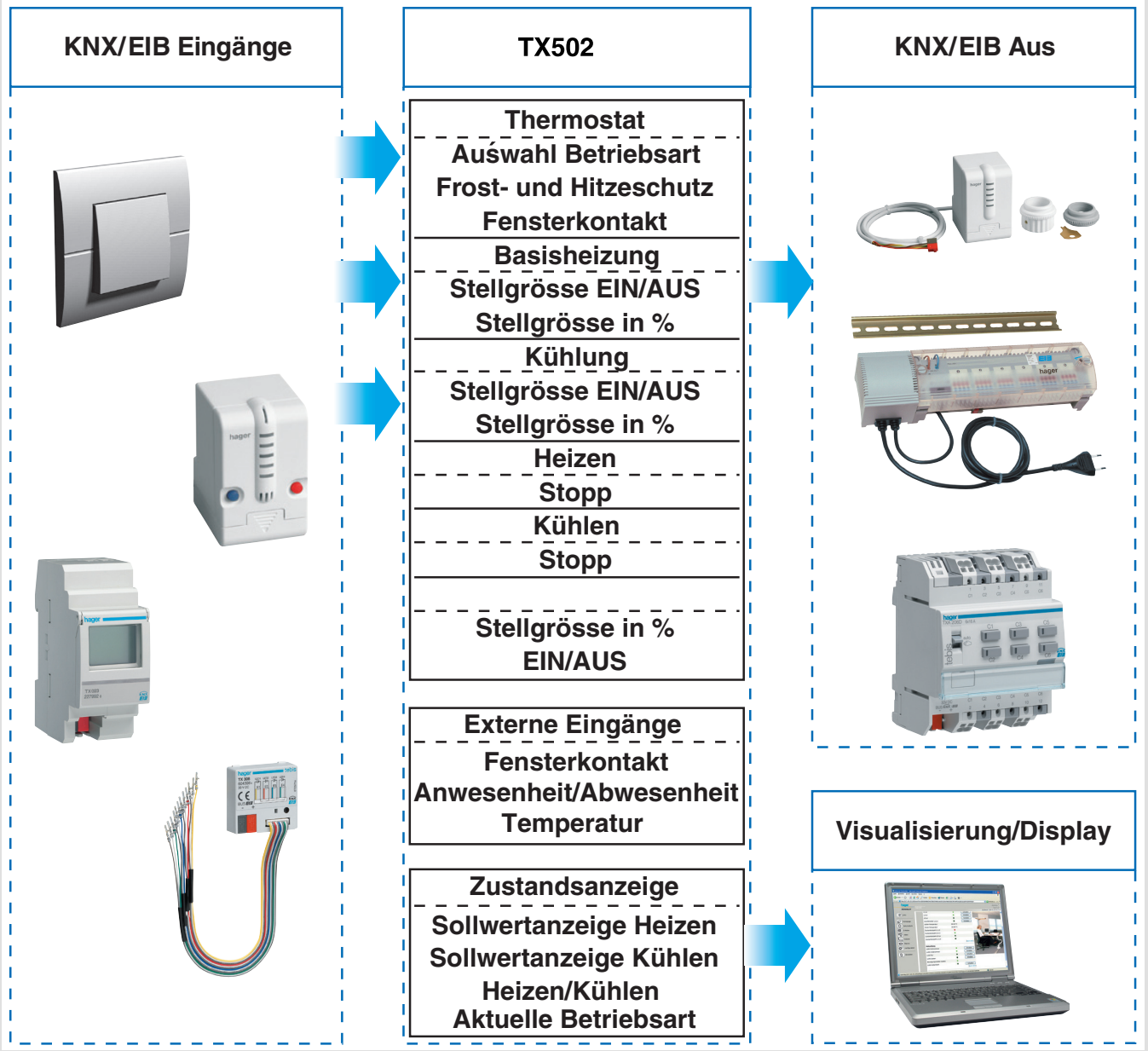

# Inhaltsverzeichnis

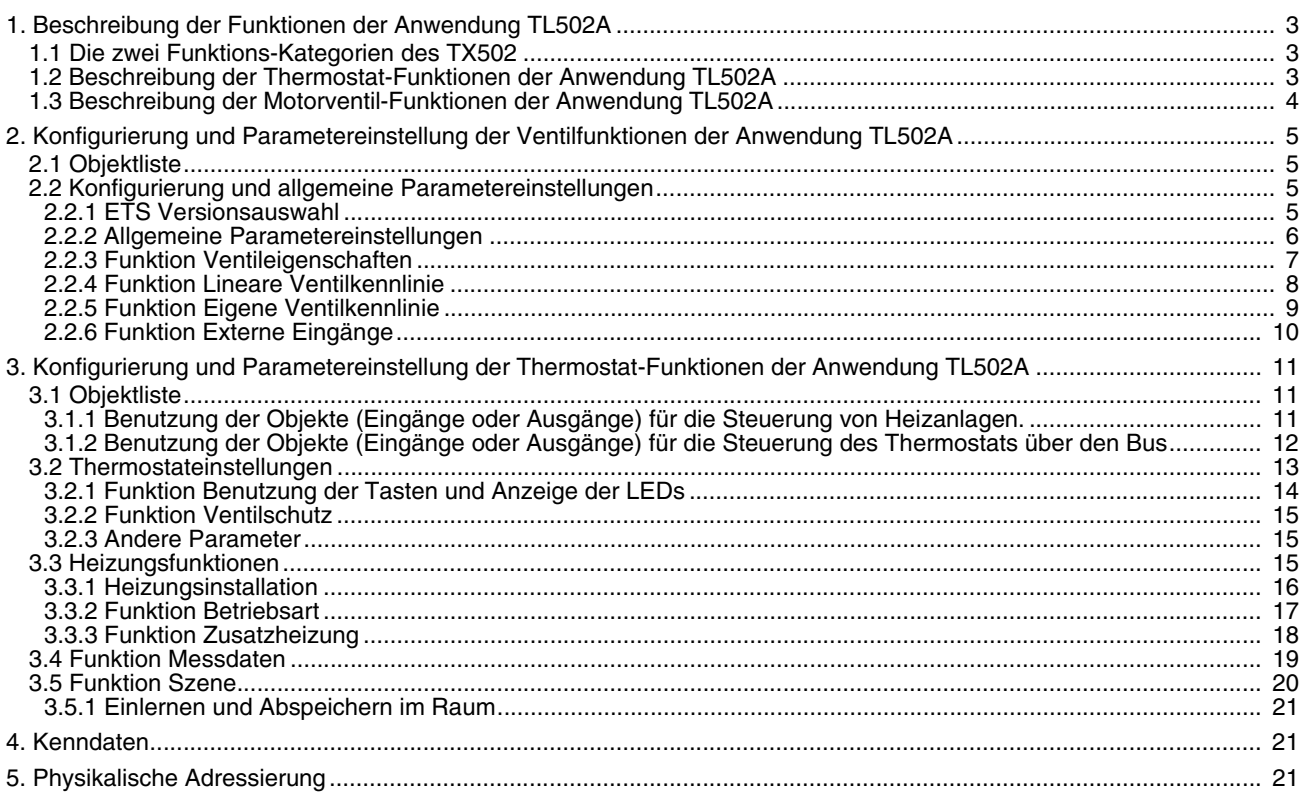

# <span id="page-2-0"></span>**1. Beschreibung der Funktionen der Anwendung TL502A**

# <span id="page-2-1"></span>**1.1 Die zwei Funktions-Kategorien des TX502**

Die Applikationssoftware TL502A erlaubt die Konfigurierung der zwei Funktionsarten des TX502:

- Thermostat-Funktionen: erlauben die Raumtemperaturregelung einer Heizungsanlage.
- Stellorgan-Funktionen für Motorventile: erlauben die Steuerung eines Warmwasser-Heizkörperventils.

### <span id="page-2-2"></span>**1.2 Beschreibung der Thermostat-Funktionen der Anwendung TL502A**

Die wichtigsten Thermostat-Funktionen des TX502 sind:

■ Regulierung der Raumtemperatur

Die Thermostat-Funktion des TX502 ermöglicht die Steuerung einer Heizungsanlage. Sie ermöglicht auch die Steuerung von Heizungssystemen mit Basisheizung und Zusatzheizung. Die Regelung basiert auf eine Raumtemperaturmessung. Diese Temperatur wird mit dem Sollwert verglichen.

### ■ Betriebsart

Die Funktion Betriebsart ermöglicht die Festlegung mehrerer Temperatursollwerte: Komfort, Nachtbetrieb, Standby, Frost- und Hitzeschutz. Die Auswahl kann über Taster, Zwangssteuerung, Handumschaltung, Zeitschalterbetrieb, Schaltuhr oder Szenenaufruf erfolgen. Jeder Betriebsart wird ein Temperatursollwert zugeordnet.

### ■ Frostschutz

Die Funktion Frost- und Hitzeschutz erlaubt ein Gebäude im Winter vor Frost zu schützen.

#### ■ Zeitkomfort

Die Funktion Zeitkomfort erlaubt den Komfortbetrieb für eine vorbestimmte Zeitperiode.

#### ■ Zwangssteuerung

Die Funktion Zwangssteuerung erlaubt den Dauerbetrieb einer Betriebsart. Die Funktion steht in den Betriebsarten Komfort und Frostschutz zur Verfügung.

### ■ Zeitbetriebsänderung

Die Funktion Zeitbetriebsänderung erlaubt eine vorübergehende Änderung der laufenden Betriebsart.

#### **Funktion Ventilschutz**

Die Funktion Ventilschutz erlaubt die periodische Öffnung von Ventilen oder Zirkulationspumpen um das Festfahren zu vermeiden.

### ■ Blockierung

Die Funktion Blockierung erlaubt, die Tasten des Motorventils zu verriegeln.

### ■ Szene

Mit der Funktion Szene können mehrere Ausgänge nach der Parametereinstellung oder dem Einlernen zusammen in einen vordefinierten Zustand gebracht werden. Eine Szene wird durch Druck eines einzigen Tasters aktiviert. Jeder Ausgang kann in 32 unterschiedliche Szenen eingebunden werden.

#### ■ Zustandsanzeige

Die Funktion Zustandsanzeige beinhaltet zwei Funktionen:

- Aktuelle Betriebsart (Komfort,...)
- Die Raumtemperatur
- Die Sollwerttemperatur

### ■ Fensterkontakt

Die Funktion Fensterkontakt erlaubt das System in einen Ausweichmodus zu setzen wenn ein Fenster offen bleibt. Das Fenster muss entweder mit einem mit dem Bus verbundenen Kontakt oder mit einem mit einem Eingang des TX502 verbundenen potentialfreien Kontakt ausgerüstet sein.

### ■ Präsenzkontakt

Die Funktion Präsenzkontakt erlaubt, die Heizungsanlage in eine vordefinierte Betriebsart (Komfort, Nachtbetrieb,...) zu schalten. Die Information kann entweder von einer mit dem Bus verbundenen Automatik (Taster, Präsenzmelder,...) oder von einem mit einem Eingang des TX502 verbundenen potentialfreien Taster erzeugt werden.

### ■ Temperaturfühler

Ein Temperaturfühler kann für eine Fernmessung der Raumtemperatur an einem Eingang des TX502 angeschlossen werden.

### **1.3 Beschreibung der Motorventil-Funktionen der Anwendung TL502A**

Die wichtigsten Motorventil-Funktionen des TX502 sind:

### ■ Ventilsteuerung

Der TX502 ist ein Stellorgan für Motorventile, mit dem das Ventil eines Warmwasser-Heizkörpers in eine Position gebracht werden kann, die von der internen Regelung in Prozenten ausgedrückt wird. Der TX502 passt sich automatisch an die Stellung der Ventile an (in dieser Phase, blinkt 1 der 3 Anzeigelampen unten.

### ■ Heizungsausgänge Aus

Erlaubt, alle Ausgänge auszuschalten. Die Funktion Ventilsschutz des Ventils bleibt aktiviert.

### ■ Schutz

Die Funktion Ventilschutz ermöglicht alle 24 Stunden eine kurzzeitige und regelmäßige Betätigung des gesteuerten Ventils, um zu vermeiden, dass der Mechanismus sich blockiert.

### ■ Benutzerdefinierbare Ventileigenschaften

Der Benutzer kann den Betrieb des Ventils vollständig definieren (Ventil geschlossen oder Ventil geöffnet im gedrückten Zustand, Art der Ventildichtung, Eigenschaften der Kennlinie, usw.).

# **2. Konfigurierung und Parametereinstellung der Ventilfunktionen der Anwendung TL502A**

# <span id="page-4-0"></span>**2.1 Objektliste**

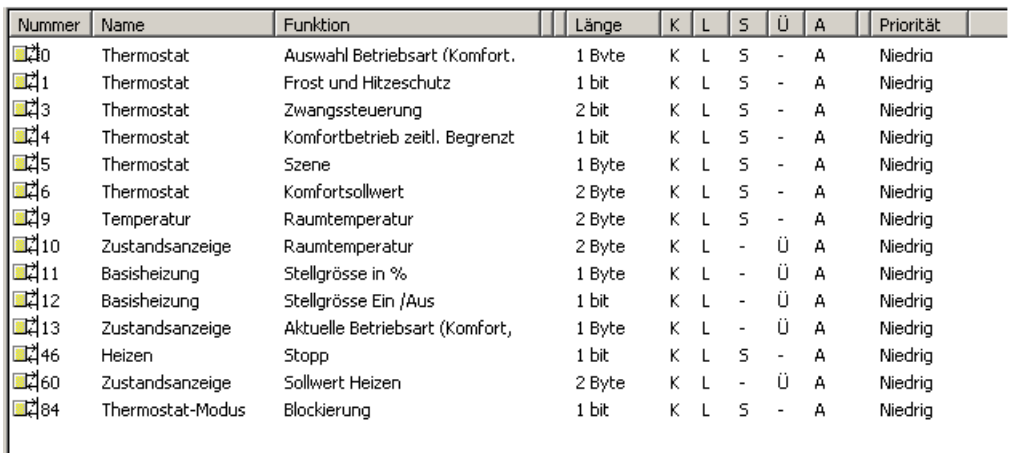

# <span id="page-4-1"></span>**2.2 Konfigurierung und allgemeine Parametereinstellungen**

### <span id="page-4-2"></span>**2.2.1 ETS Versionsauswahl**

Dieser Parameter dient zur Optimierung der Parameteransicht in der entsprechenden ETS Version. In dem ETS Fenster die gewünschte ETS Version auswählen: ETS2 oder ETS3 Grundeinstellung: ETS3

➜ Parametereinstellungen

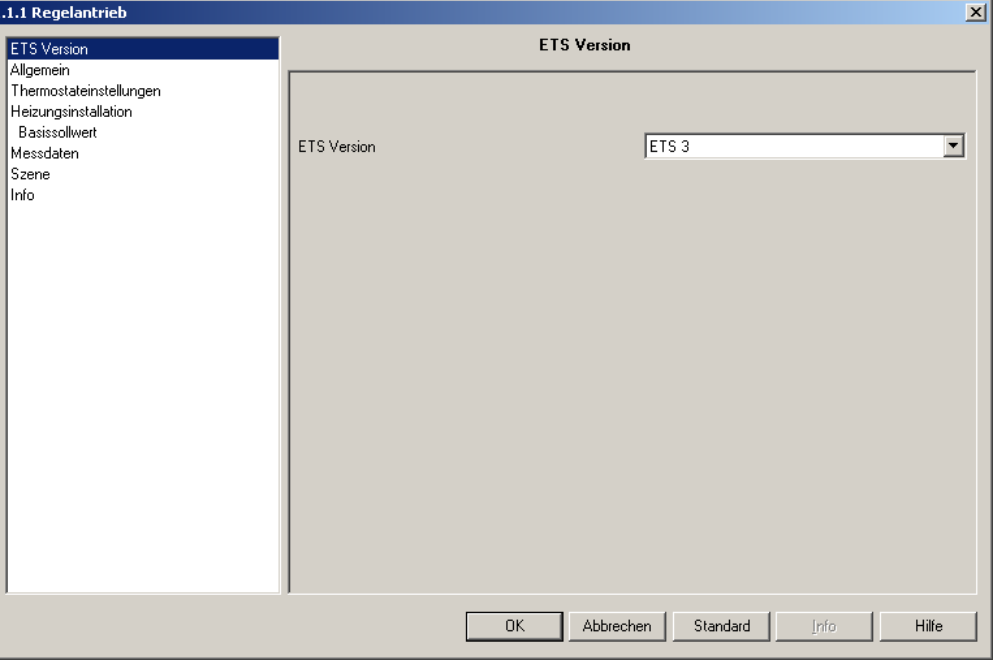

*Bild 1*

# <span id="page-5-0"></span>**2.2.2 Allgemeine Parametereinstellungen**

Die allgemeinen Parametereinstellungen erlauben folgende Einstellungen durchzuführen:

- Ventileigenschaften (standard oder benutzerdefiniert)
- die Funktionen der 2 Eingänge: - Eingang Fensterkontakt: senden des Objekts Fensterkontakt.
	- Eingang Präsenzkontakt: senden des Objekts Präsenzkontakt.
	- Temperaturfühlereingang für eine Regelung mittels entfernt angebrachtem Fühler.

### $\rightarrow$  Parametereinstellungen

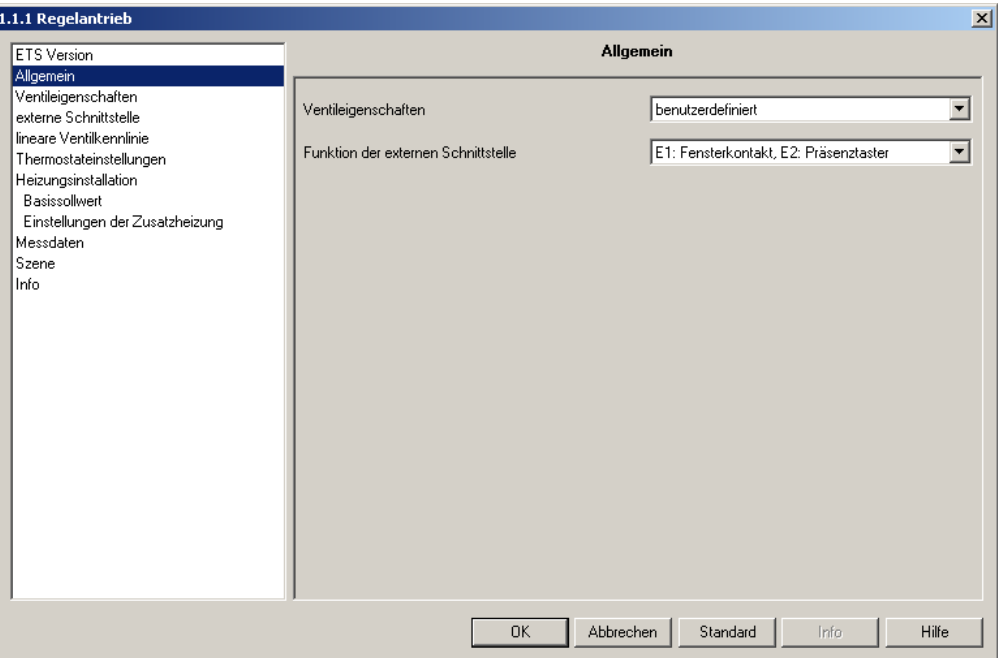

#### *Bild 2*

<span id="page-5-1"></span>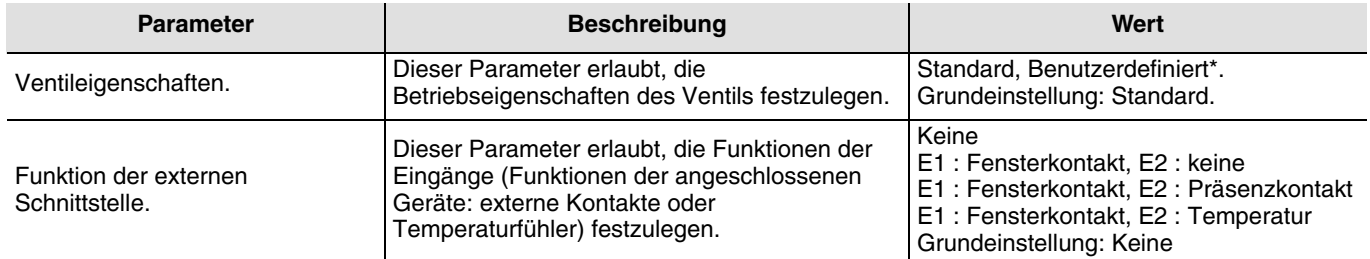

\* Die benutzerdefinierten Parameter werden in einem neuen Bildschirm angezeigt: Ventileigenschaften.

# <span id="page-6-0"></span>**2.2.3 Funktion Ventileigenschaften**

Diese Funktion erlaubt die benutzerdefinierte Einstellung der Eigenschaften des Motorventils. Dieser Bildschirm erscheint nur wenn der Parameter Ventileigenschaften den Wert Benutzerdefiniert hat (sieh[e Allgemeine Parametereinstellungen](#page-5-0) [Bild 2\)](#page-5-1).

**→ Parametereinstellungen** 

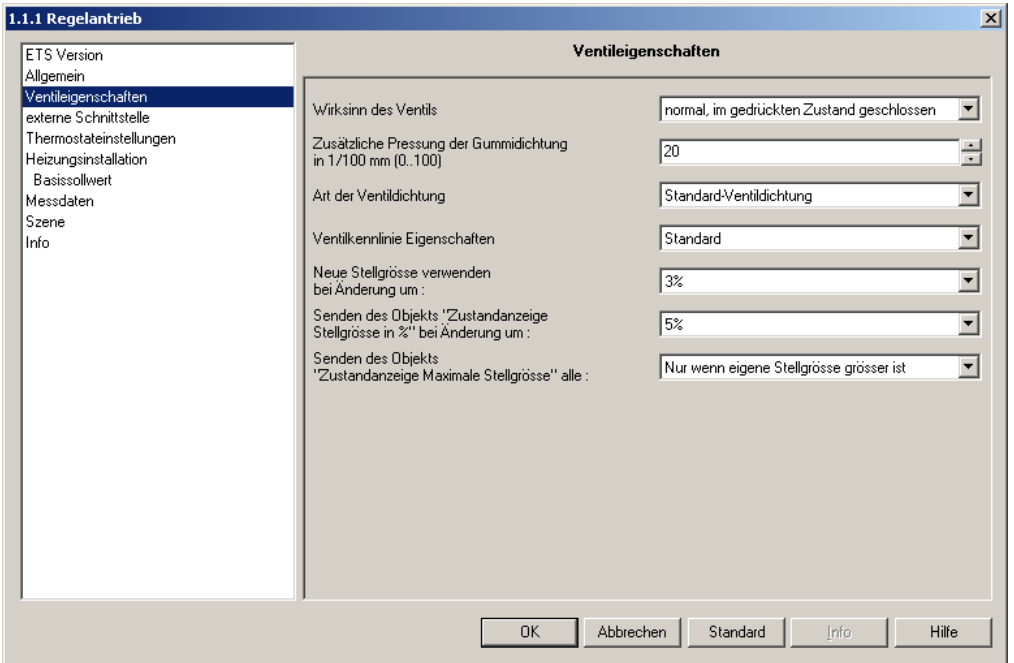

*Bild 3*

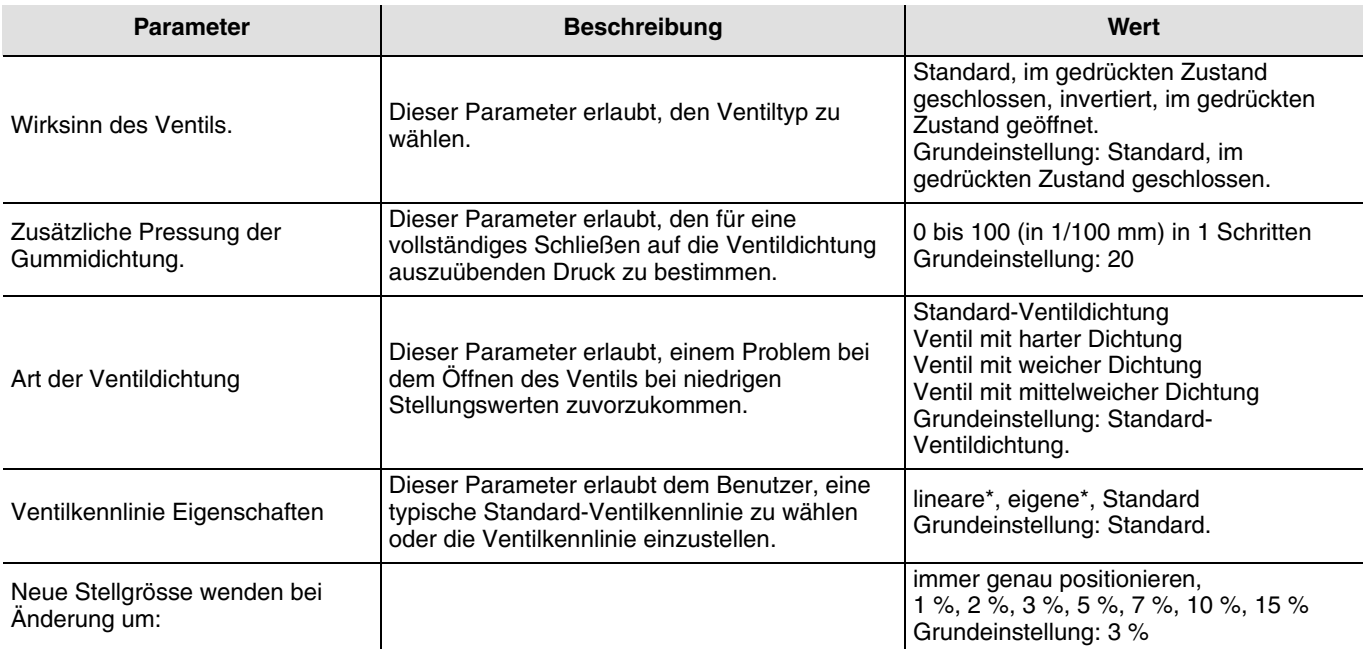

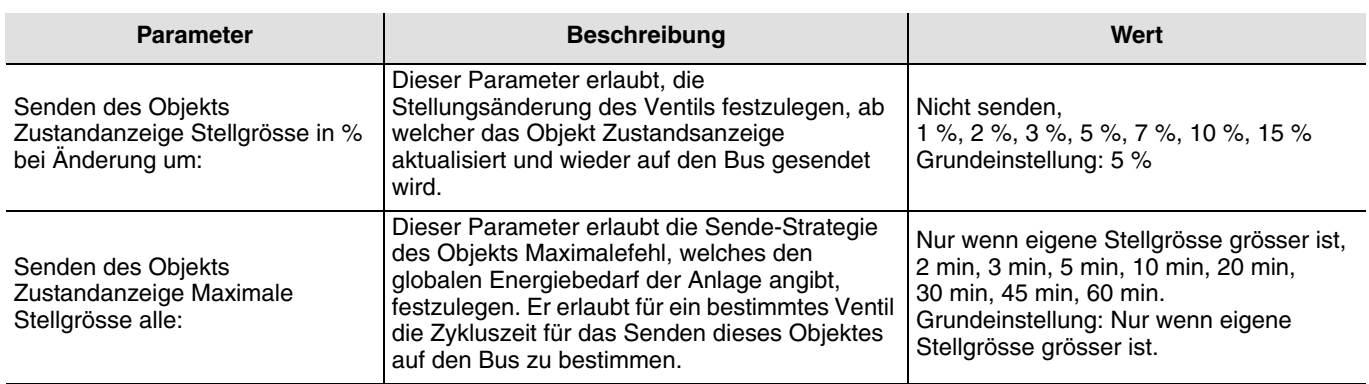

\* Mit diesen Parameterwerten sind spezifische Bildschirme verbunden.

### <span id="page-7-0"></span>**2.2.4 Funktion Lineare Ventilkennlinie**

Diese Funktion ist nur zugänglich wenn der Parameter Ventilkennlinie Eigenschaften den Wert Linear hat. Die Kennlinie ist dann vordefiniert und entspricht einer linearen Funktion der Stellung (in %) in Abhängigkeit des Volumenstroms (in %).

➜ Parametereinstellungen

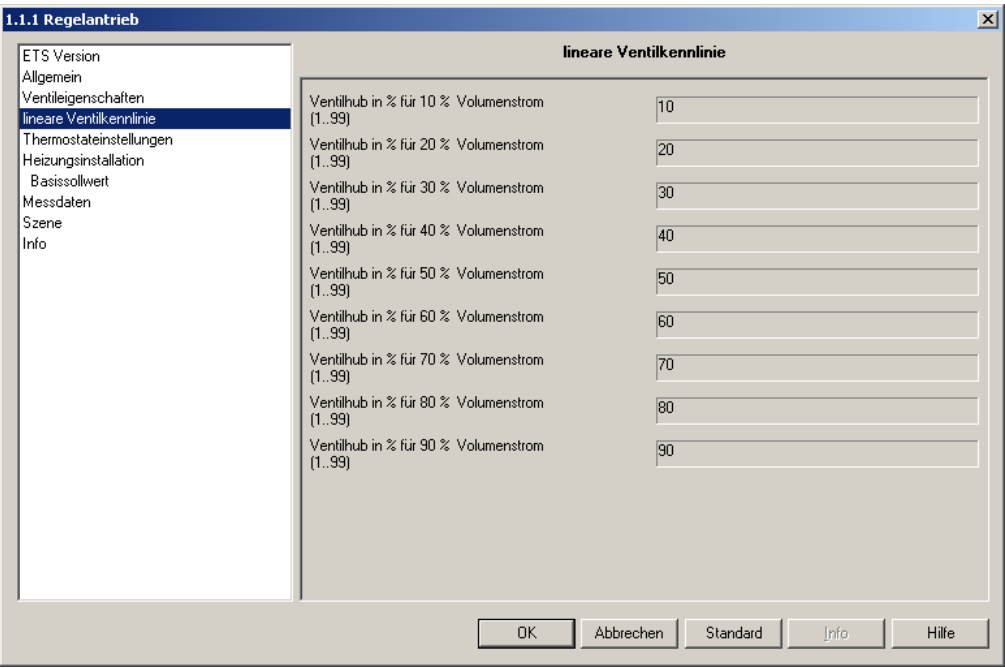

*Bild 4*

# <span id="page-8-0"></span>**2.2.5 Funktion Eigene Ventilkennlinie**

Diese Funktion ist nur zugänglich wenn der Parameter Ventilkennlinie Eigenschaften den Wert Eigene hat. Die Ventilkennlinie kann dann vom Benutzer eingestellt werden um sie an eine bestimmte Eigenschaft anzupassen: Die Ventilstellung wird in % bestimmt, in Abhängigkeit des gewünschten Volumenstroms.

### ➜ **Parametereinstellungen**

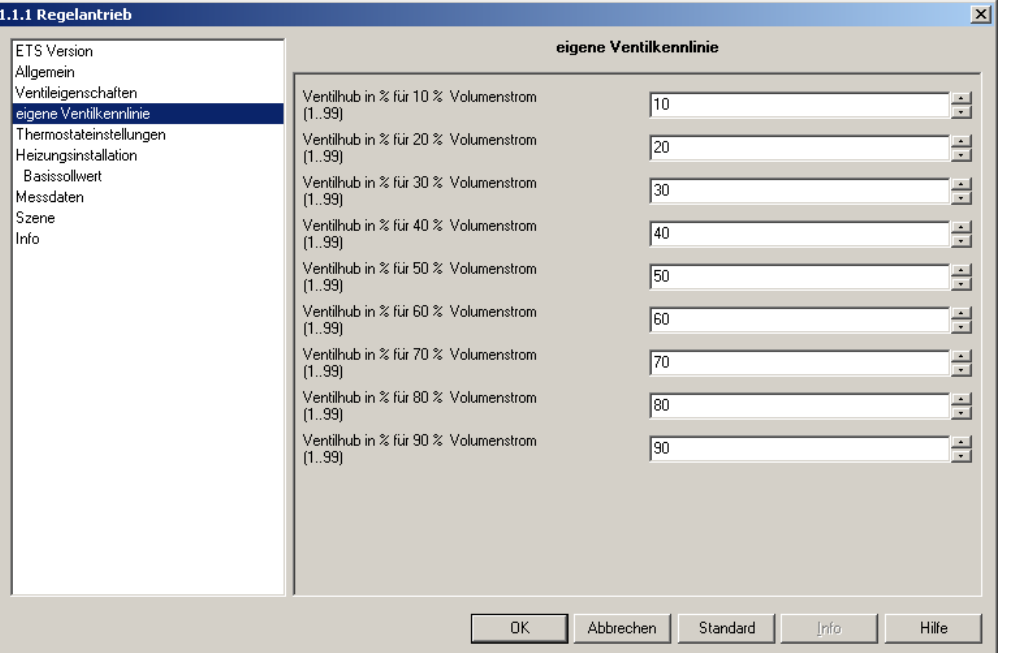

#### *Bild 5*

<span id="page-8-1"></span>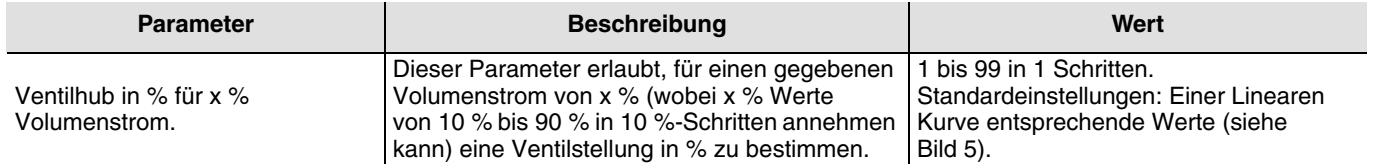

# <span id="page-9-0"></span>**2.2.6 Funktion Externe Eingänge**

Diese Funktion erlaubt, die Parameter der 2 Eingänge E1 und E2 einzustellen:

- Eingang E1: Fensterkontakt.
- Eingang E2: Präsenzkontakt oder Temperatureingang im Fall der Verwendung eines entfernt angebrachten Raumtemperaturfühlers.
- **→ Parametereinstellungen**

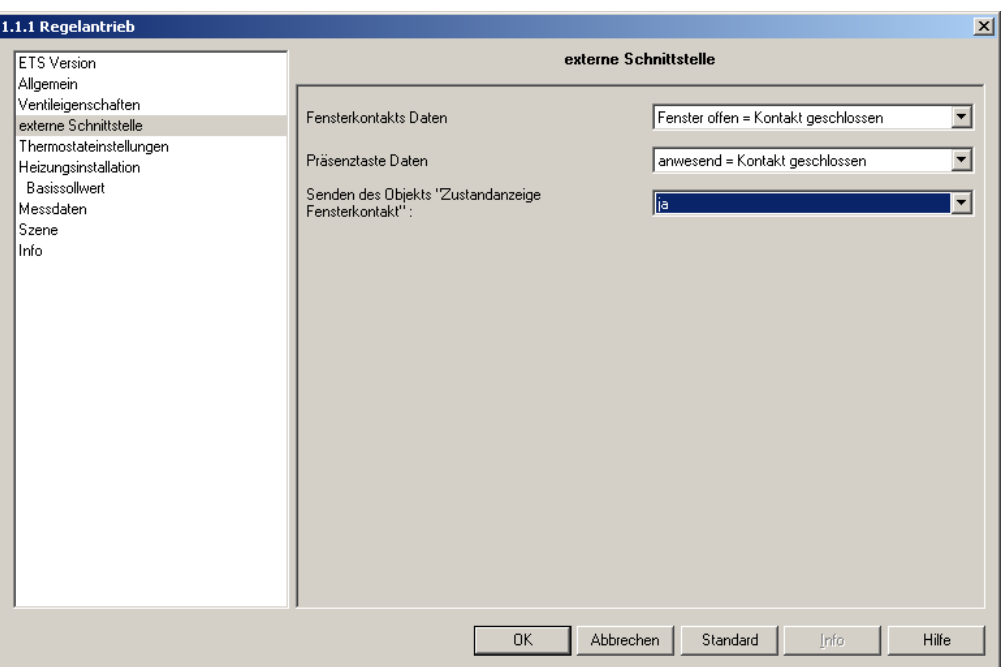

*Bild 6*

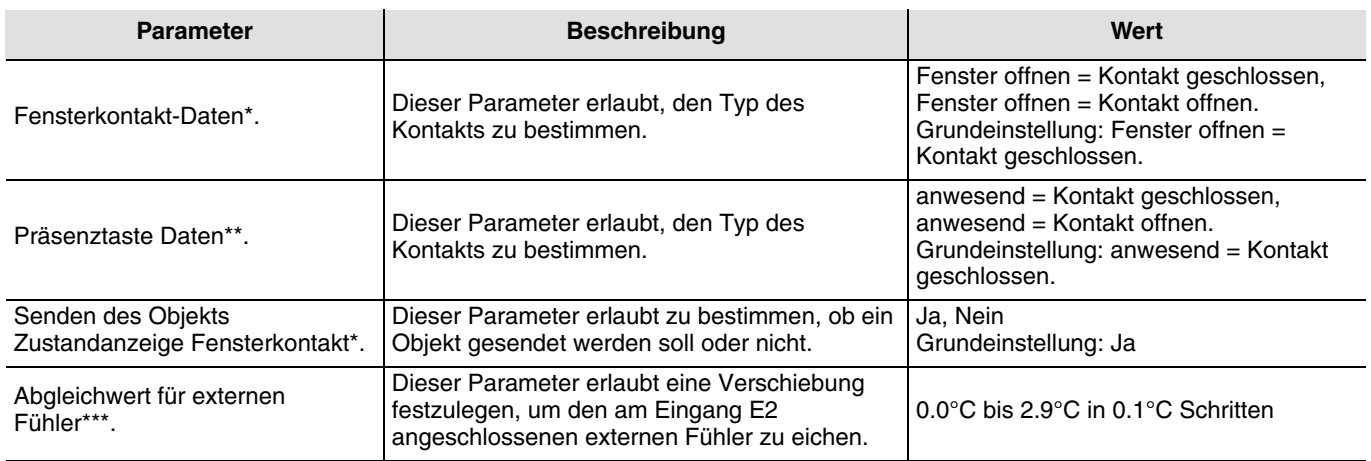

\* Dieser Parameter ist nur sichtbar wenn der Parameter Funktion der externen Schnittstelle folgenden Wert hat: Fensterkontakt. \*\*Dieser Parameter ist nur sichtbar wenn der Parameter Funktion der externen Schnittstelle folgenden Wert hat: Präsenzkontakt. \*\*\*Dieser Parameter ist nur sichtbar wenn der Parameter Funktion der externen Schnittstelle folgenden Wert hat: Temperatur.

# <span id="page-10-0"></span>**3. Konfigurierung und Parametereinstellung der Thermostat-Funktionen der Anwendung TL502A**

# <span id="page-10-1"></span>**3.1 Objektliste**

### <span id="page-10-2"></span>**3.1.1 Benutzung der Objekte (Eingänge oder Ausgänge) für die Steuerung von Heizanlagen.**

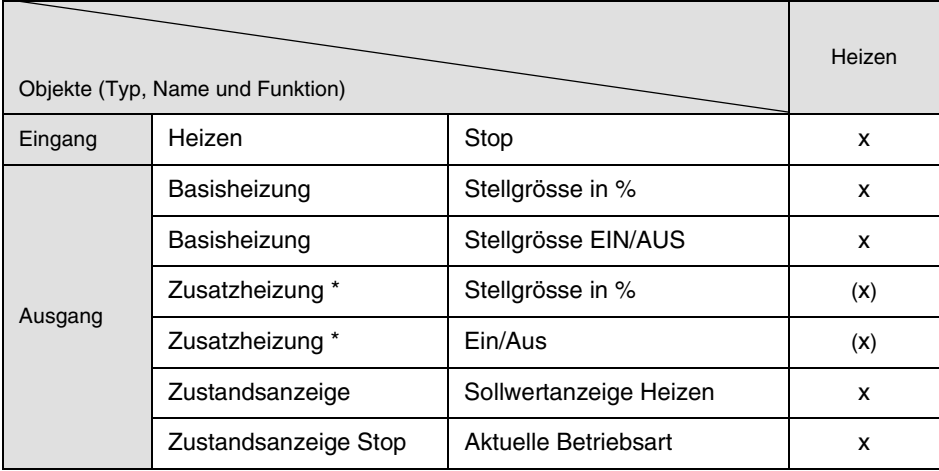

\* Dieses Objekt wird nur dann angezeigt, wenn der Parameter "Zusatzheizung" den Wert Freigegeben hat

➜ Beschreibung des Heizen-Objektes Stop

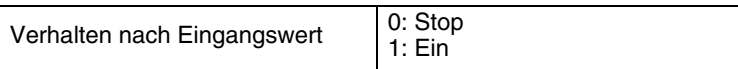

### ➜ Beschreibung des Zustand-Objektes Aktuelle Betriebsart

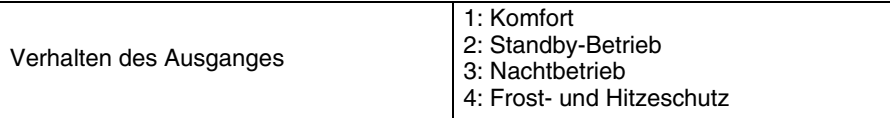

### <span id="page-11-0"></span>**3.1.2 Benutzung der Objekte (Eingänge oder Ausgänge) für die Steuerung des Thermostats über den Bus**

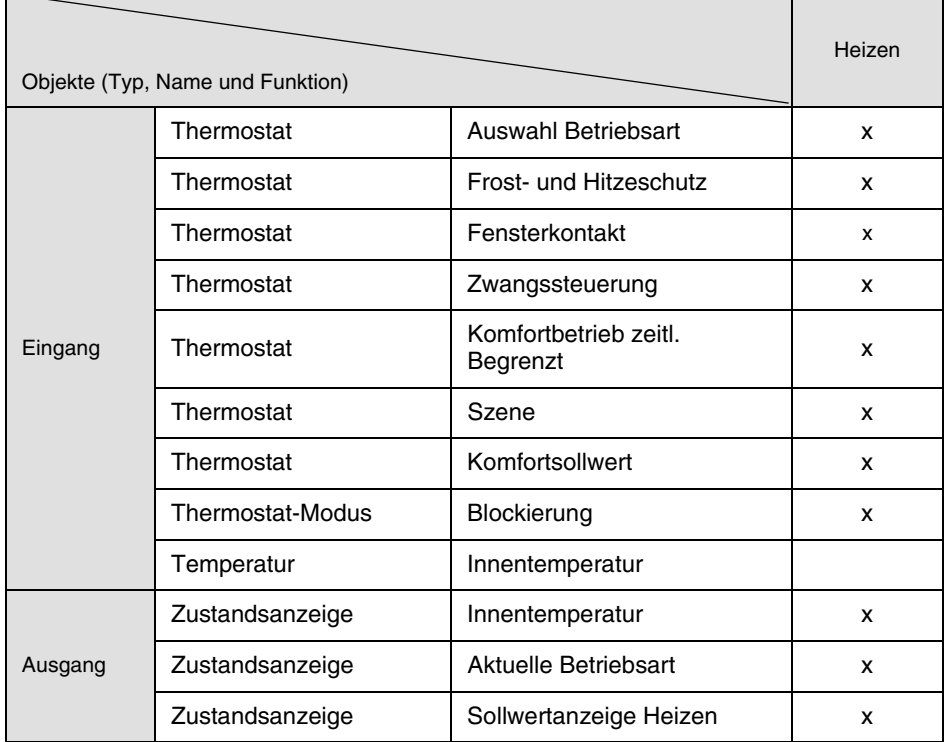

#### → Beschreibung des Thermostat-Objektes Auswahl Betriebsart

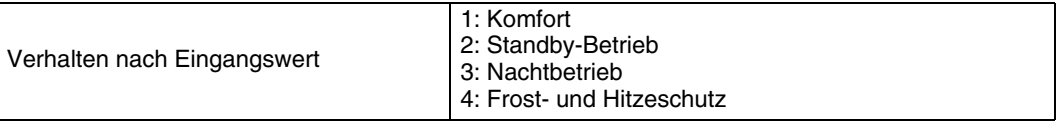

→ Beschreibung des Thermostat-Objektes Frost- und Hitzeschutz

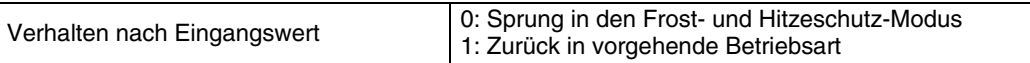

### → Beschreibung des Thermostat-Objektes Fensterkontakt

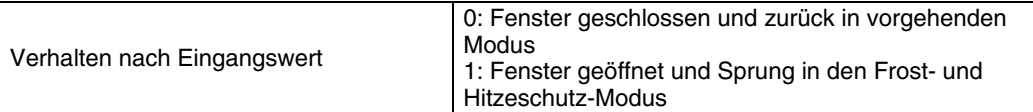

#### ➜ Beschreibung des Thermostat-Objektes Zwangssteuerung

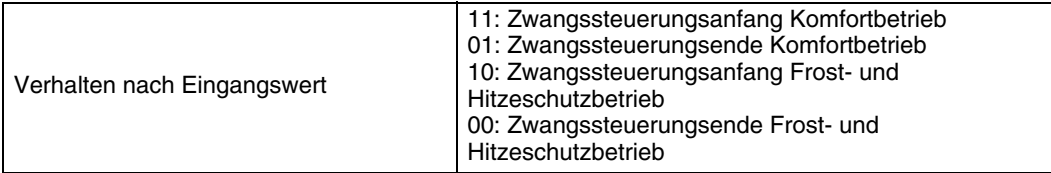

#### → Beschreibung des Thermostat-Objektes Komfortbetrieb zeitl. Begrenzt

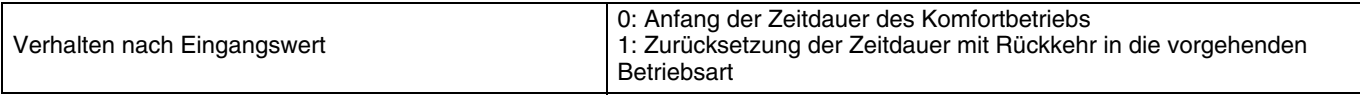

#### ➜ Beschreibung des Thermostat-Objektes Blockierung

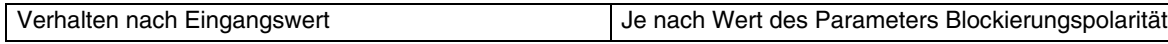

# <span id="page-12-0"></span>**3.2 Thermostateinstellungen**

Diese Funktion erlaubt die notwendigen Parameter zum Betrieb des Thermostats einzustellen. Die wichtigsten sind:

- die Arbeitsweise der Tasten
- die Anzeigen der LEDs
- **→ Parametereinstellungen**

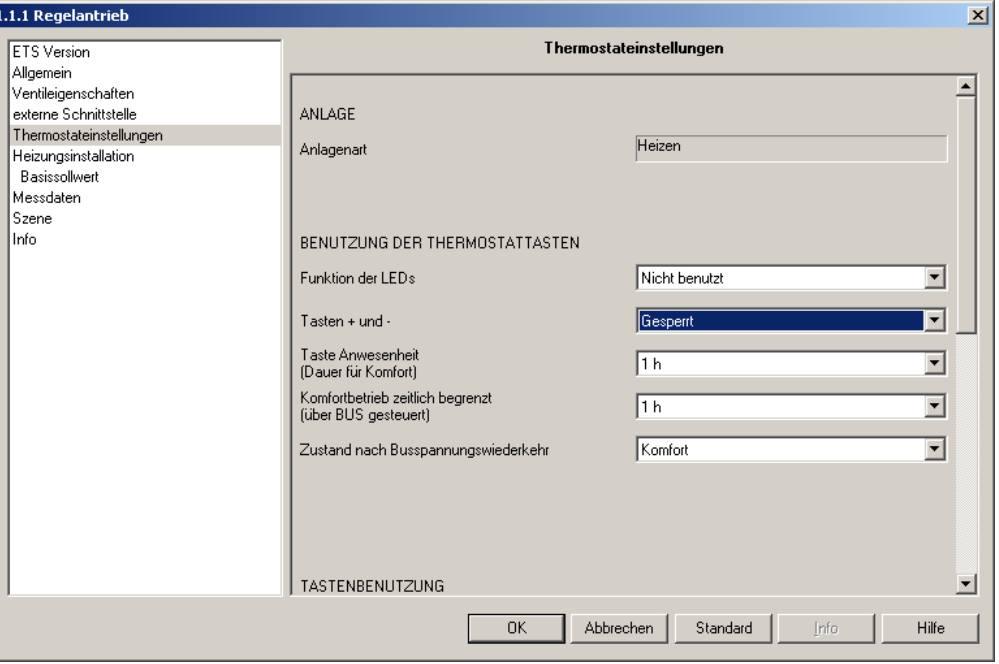

*Bild 7*

<span id="page-12-1"></span>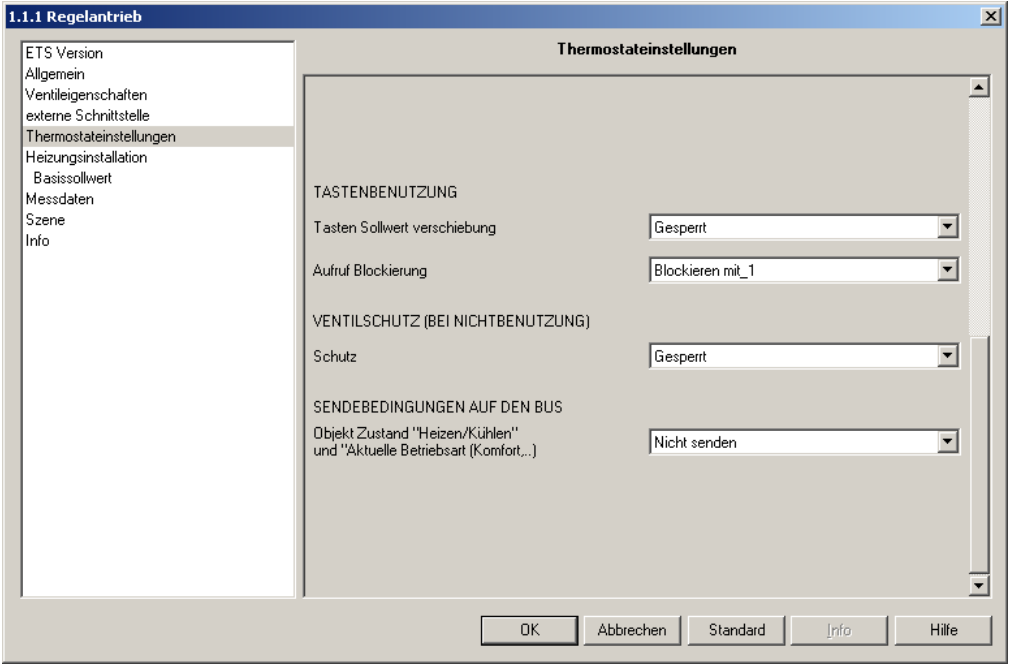

<span id="page-12-2"></span>*Bild 8*

# ➜ Einstellung des Parameters Anlage

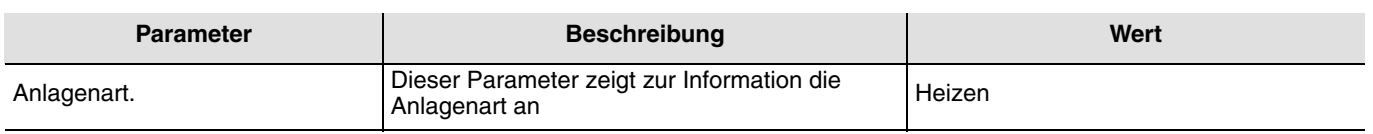

### <span id="page-13-0"></span>**3.2.1 Funktion Benutzung der Tasten und Anzeige der LEDs**

Diese Funktion erlaubt, die Benutzung der 2 Tasten, sowie die von den LEDs gegebenen Informationen zu bestimmen. Wenn die Tasten blockiert sind, bleiben die Regelungsfunktionen jedoch aktiv. (siehe [Bild 7\)](#page-12-1)

**→ Bedienungsart** 

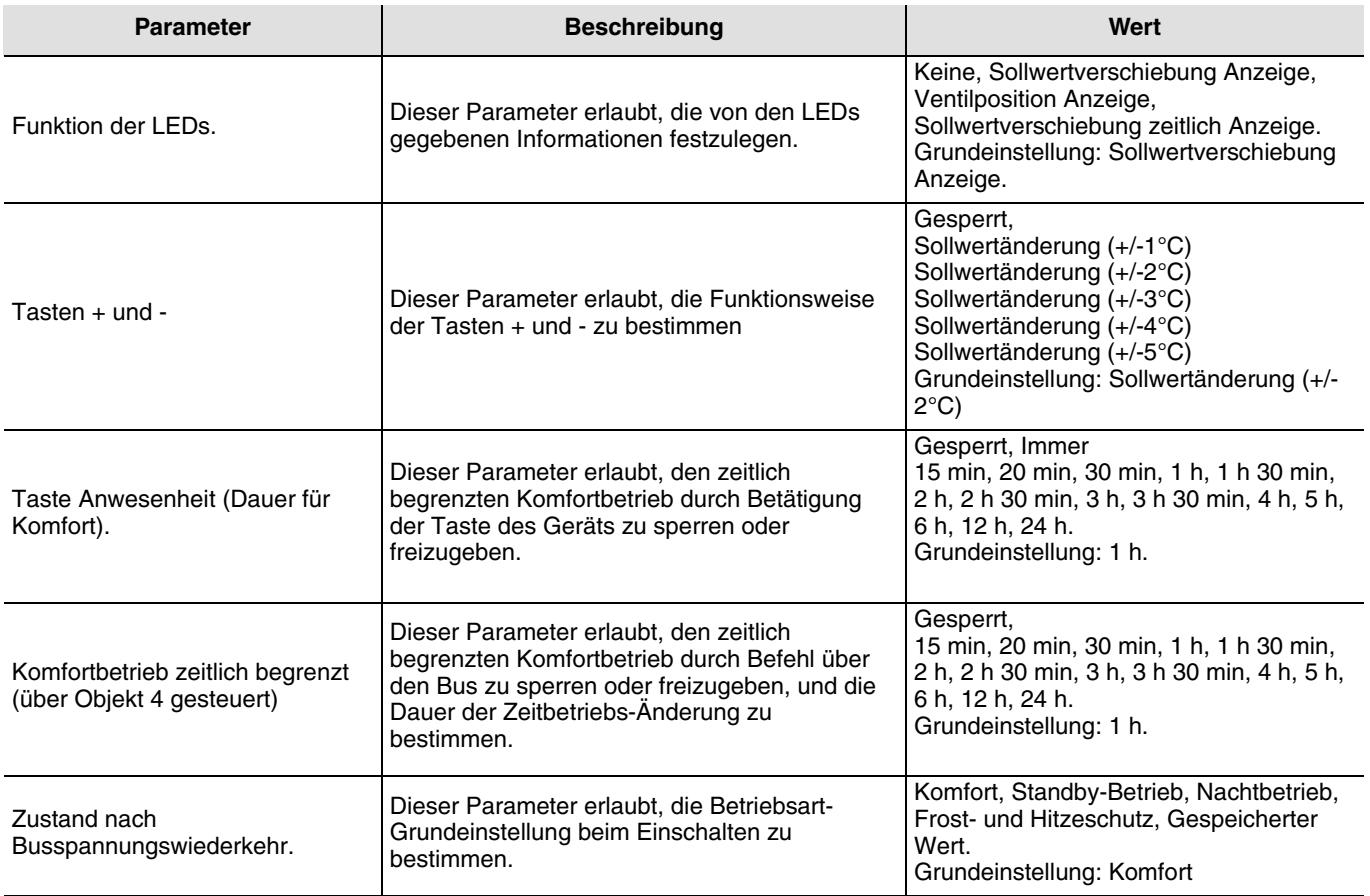

### **→ Tastenbenutzung**

Diese Funktion erlaubt, die Berücksichtigung der Betätigungen der Tasten des TX502 über den Bus zu sperren. Diese Funktion wird über das Objekt Thermostat-Modus/Blockierung aktiviert.

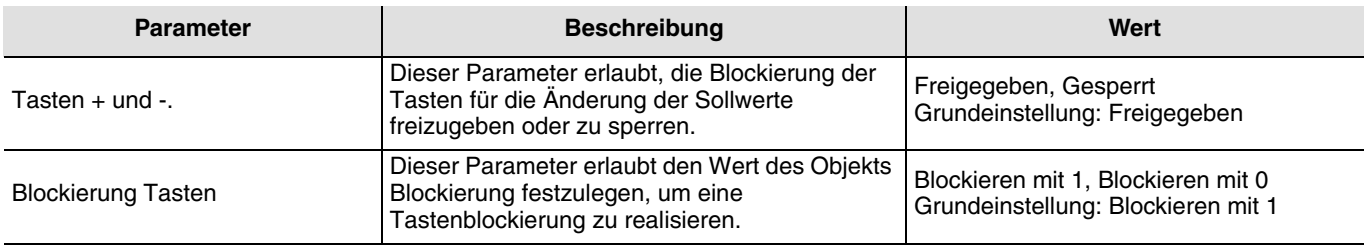

# <span id="page-14-0"></span>**3.2.2 Funktion Ventilschutz**

Diese Funktion erlaubt die Ausgänge periodisch zu schalten um das Festfahren der angeschlossenen Steuergeräte zu vermeiden. (siehe [Bild 7\)](#page-12-1).

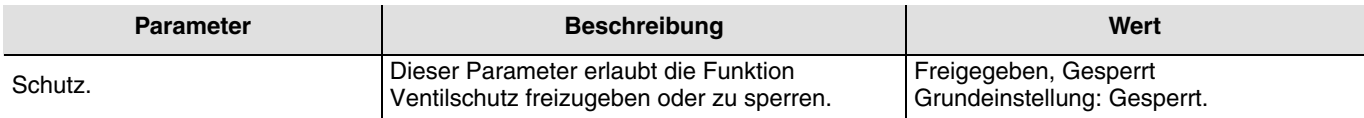

### <span id="page-14-1"></span>**3.2.3 Andere Parameter**

(siehe [Bild 7\)](#page-12-1)

**→ Zyklische Meldung über den Bus** 

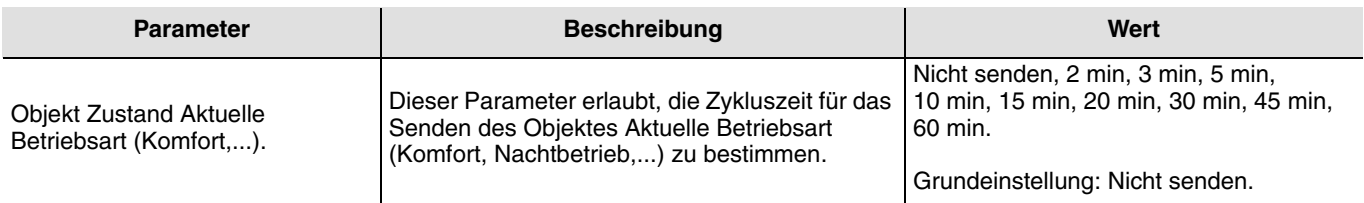

# **3.3 Heizungsfunktionen**

Der TX502 kann das Ventil regeln, an dem er angeschlossen ist, und ebenfalls Steuerbefehle auf den Bus senden um jedes andere im Raum vorhandene Gerät zu steuern.. Er kann auch eine Heizungsanlage vom Typ Basisheizung + Zusatzheizung steuern.

Nachstehend das Benutzungsdiagramm des Ausgangs des Thermostats:

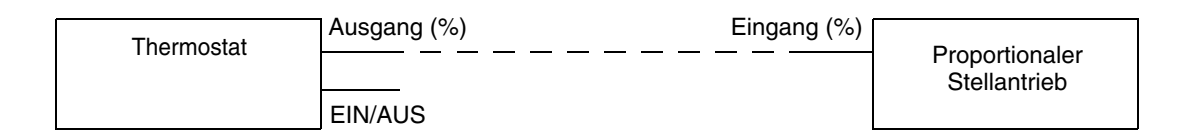

### <span id="page-15-0"></span>**3.3.1 Heizungsinstallation**

➜ Parametereinstellungen

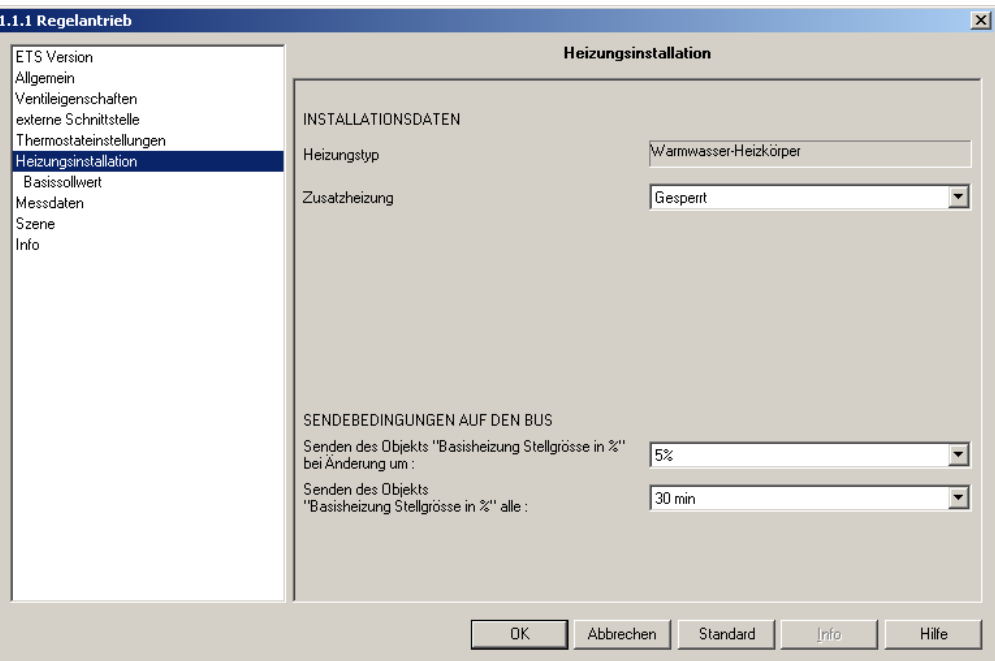

#### *Bild 9*

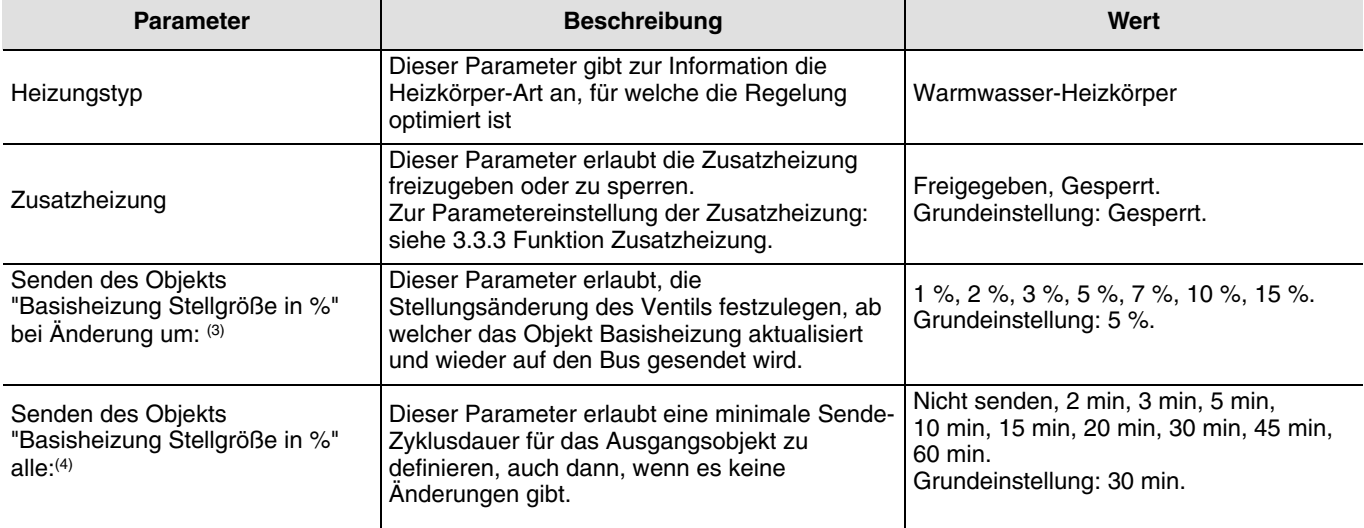

(3): Dieser Parameter wirkt auch auf das Objekt "Zusatzheizung Stellgrösse %".

(4): Dieser Parameter wirkt auch auf die Objekte:

- Zusatzheizung Ein/Aus, Zusatzheizung Stellgrösse %

- Basisheizung Ein/Aus, Basisheizung Stellgrösse %

# <span id="page-16-0"></span>**3.3.2 Funktion Betriebsart**

Diese Funktion erlaubt die Einstellung der Basisheizungs-Temperatursollwerte nach Betriebsarten: Komfort, Standby-Betrieb, Nachtbetrieb, Frost- und Hitzeschutz.

Die Betriebsarten werden über folgende Befehle aktiviert: Auswahl Betriebsart, Zwangssteuerung, Komfortbetrieb zeitl. Begrenzt, Szene, Frost- und Hitzeschutz, Fensterkontakt:

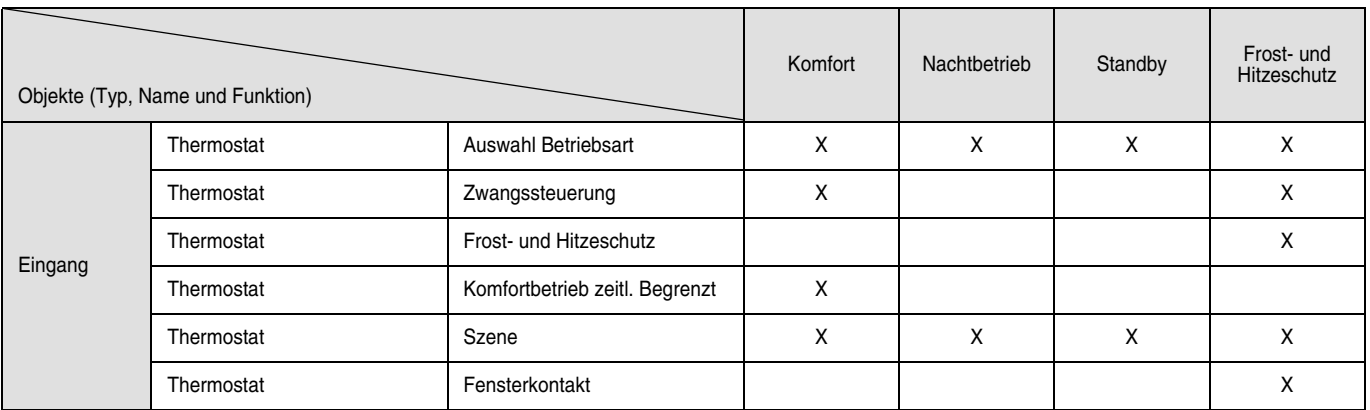

Es ist auch möglich eine generelle untere und obere Grenze für alle Sollwerte außer dem Hitzeschutzsollwert einzustellen.

### **→ Parametereinstellungen**

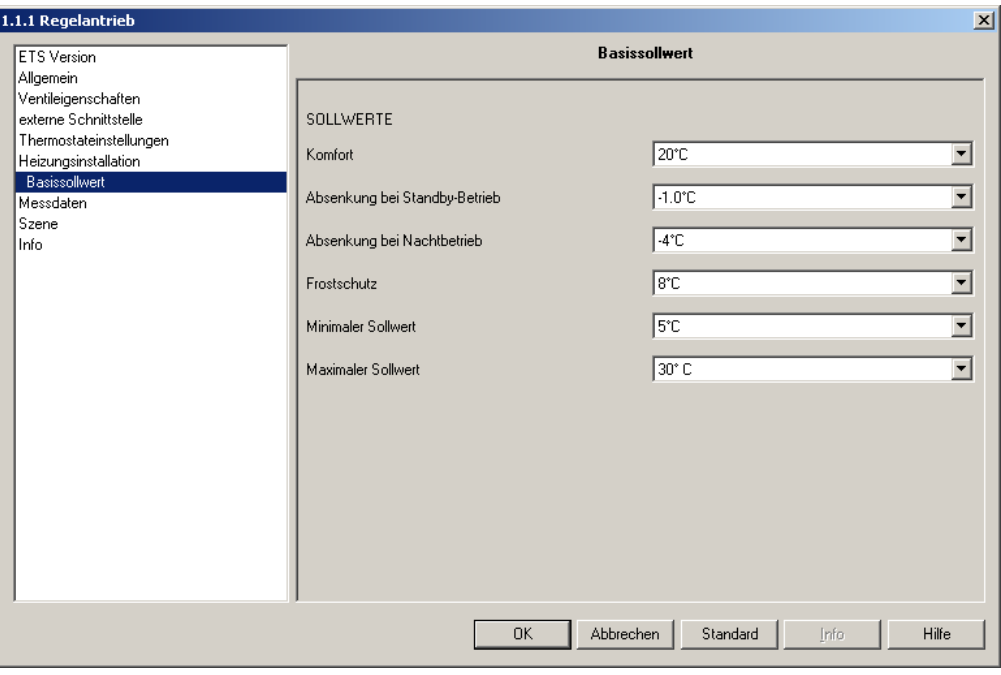

*Bild 10*

<span id="page-16-1"></span>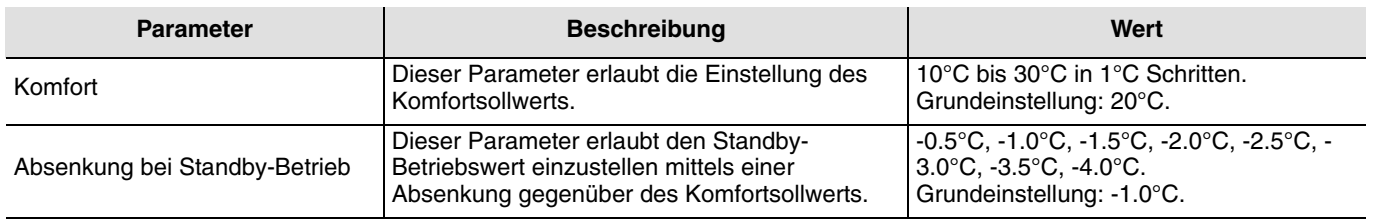

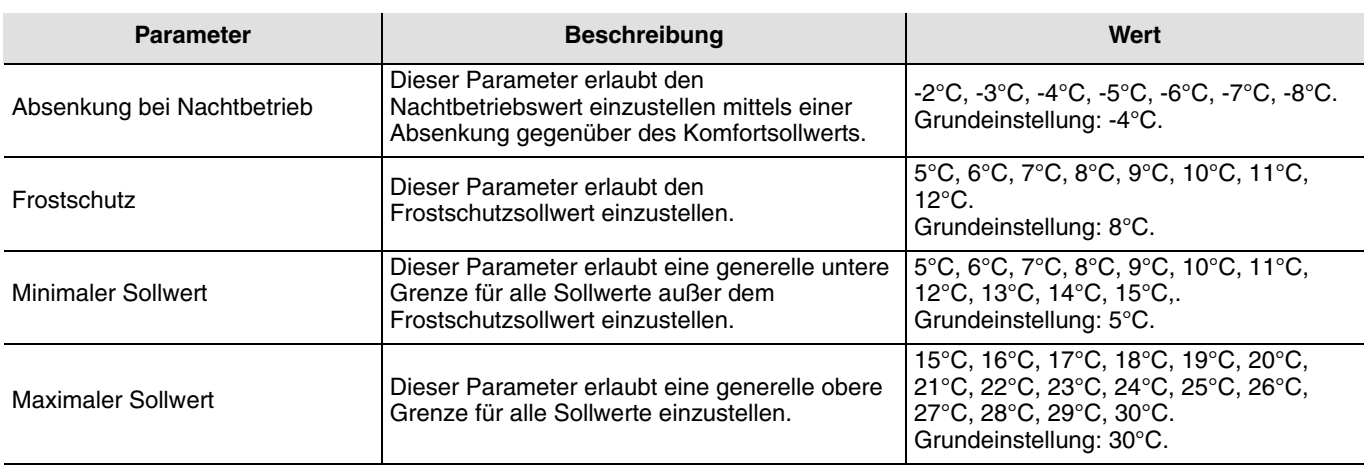

### <span id="page-17-0"></span>**3.3.3 Funktion Zusatzheizung**

Diese Funktion erlaubt die Raumtemperaturregelung einer Heizungsanlage bestehend aus einer Basisheizung und einer Zusatzheizung. Die Ausgänge für die Zusatzheizung sind über die Objekte Zusatzheizung Stellgrösse % und Zusatzheizung EIN/ AUS gesteuert. (sieh[e Bild 8](#page-12-2) und [Bild 10](#page-16-1)).

### **→ Parametereinstellungen**

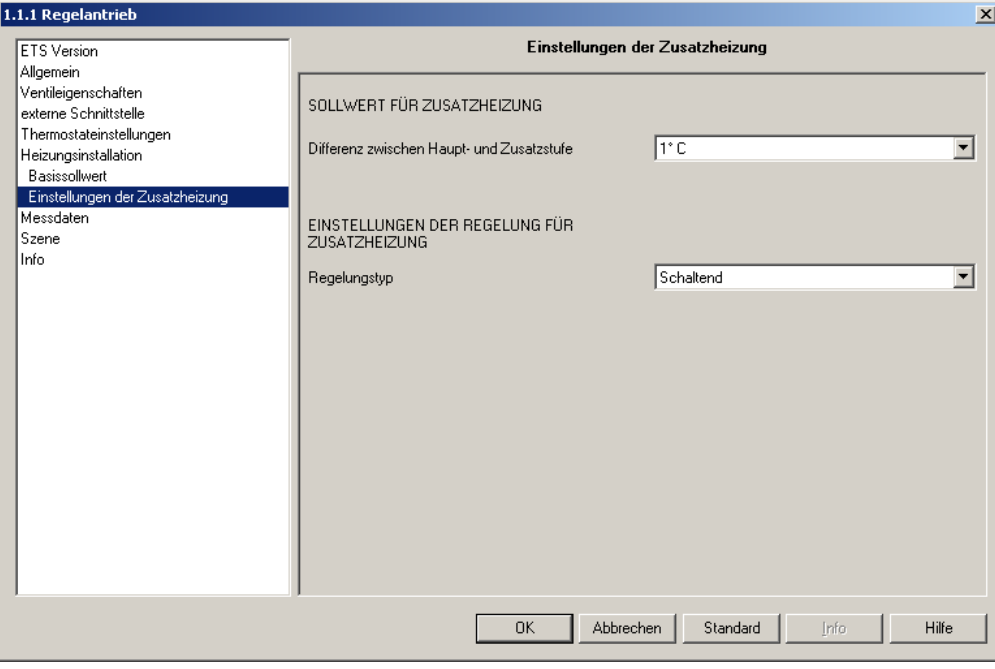

*Bild 11*

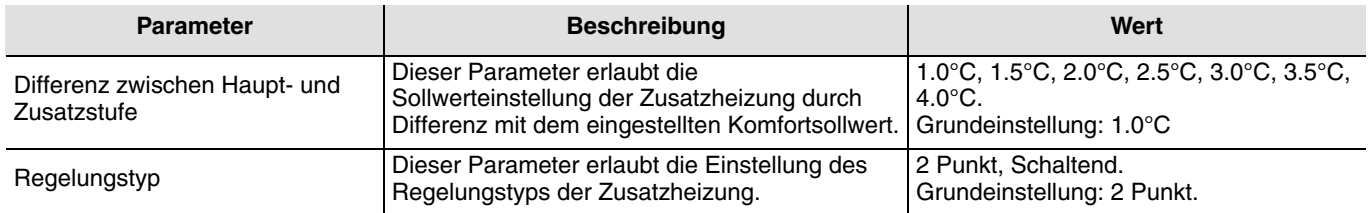

Dieser Parameter ist nur sichtbar wenn der Parameter Zusatzheizung folgenden Wert hat: Freigegeben.

Funktionsweise der Zusatzheizungsregelung.

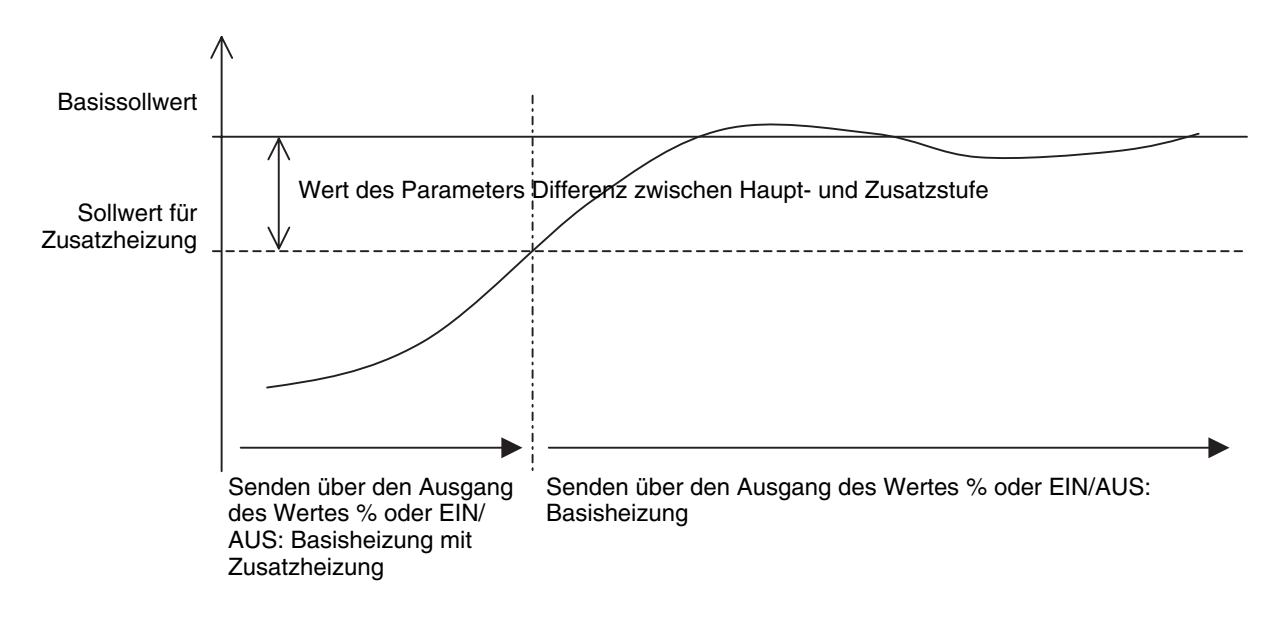

# <span id="page-18-0"></span>**3.4 Funktion Messdaten**

Diese Funktion erlaubt den Raumtemperaturfühler zu eichen und die Messgültigkeitsbedingungen und das Sendeverfahren der Messwerte über den Bus festzulegen.

**→ Parametereinstellungen** 

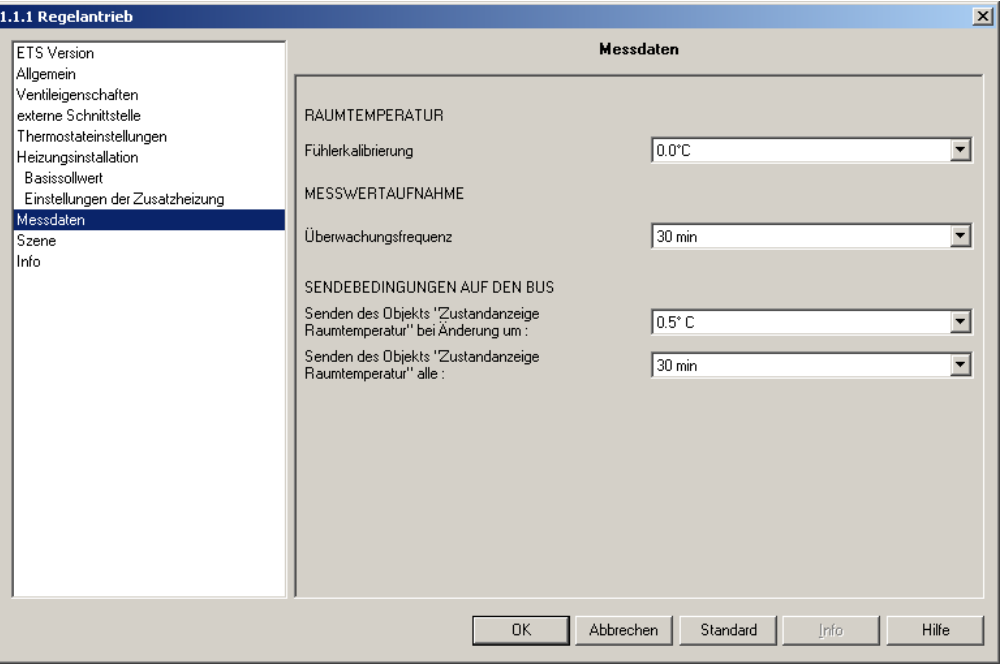

*Bild 12*

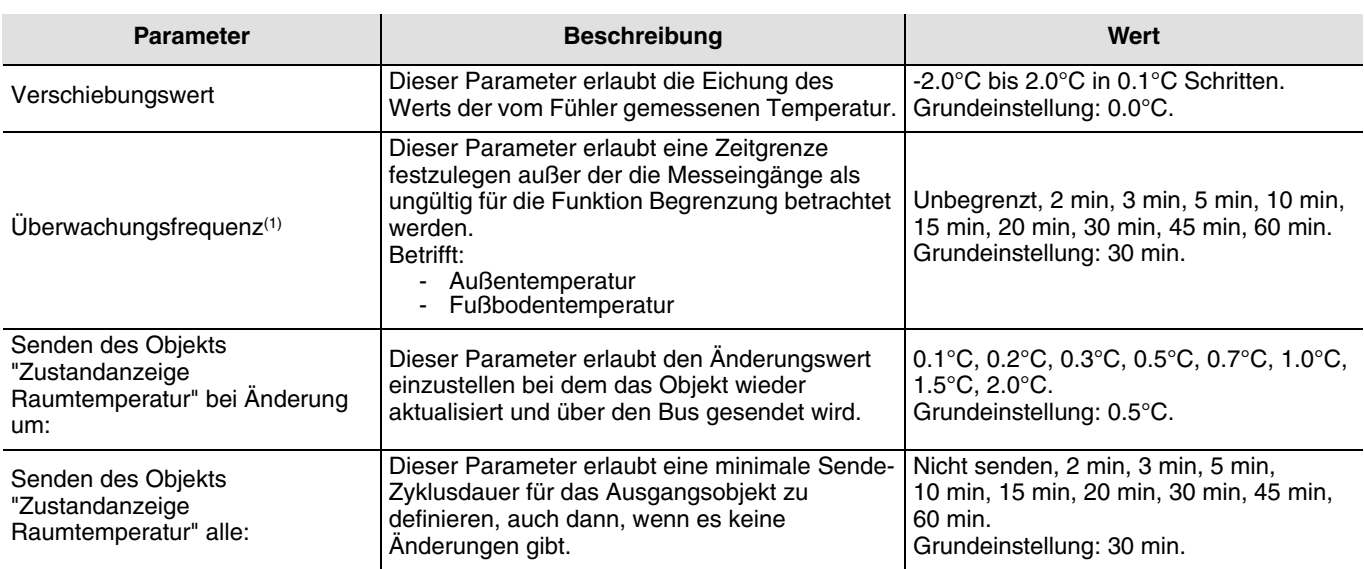

(1) Ohne Datenempfang während der vorbestimmten Zeit und bei fehlerhaften Messungen:

- der Fußbodentemperatur, wird die Leistungsbegrenzung über dieses Objekt gestopped<br>- der Außentemperatur, wird die Leistungsbegrenzung über dieses Objekt gestopped ung

- der Außentemperatur, wird die Leistungsbegrenzung über dieses Objekt gestopped und die Außentemperatur nicht mehr auf dem Display des Raumtemperaturreglers angezeigt.

### <span id="page-19-0"></span>**3.5 Funktion Szene**

Die Funktion Szene erlaubt das Thermostat in eine vordefinierte Betriebsart zu setzen.

Die Funktion Szene wird durch das Objekt Szene aktiviert. Die Ausgänge, die an dieser Szene mitwirken sollen, werden vorab mit dem Taster, der die Szene aktiviert, verknüpft. Jeder Ausgang kann in 32 unterschiedliche Szenen eingebunden werden. Die Vorgabe des Ausgangszustandes der unterschiedlichen Ausgänge kann über Parametereinstellung, über Lernmodus im Raum mit Hilfe der Taster der Anlage oder am Gerät selbst vorgenommen werden.

**→ Beschreibung des Szene-Objektes** 

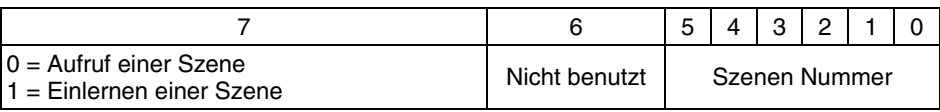

#### **→ Parametereinstellungen**

| 1.1.1 Regelantrieb<br>$\vert x \vert$ |                                                                                       |                  |             |                          |  |
|---------------------------------------|---------------------------------------------------------------------------------------|------------------|-------------|--------------------------|--|
|                                       | <b>ETS</b> Version                                                                    | <b>Szene</b>     |             |                          |  |
|                                       | Allgemein<br>Ventileigenschaften<br>externe Schnittstelle<br>Thermostateinstellungen  | Szenen einlernen | Freigegeben | ⊻                        |  |
|                                       | Heizungsinstallation<br>Basissollwert<br>Einstellungen der Zusatzheizung<br>Messdaten | Szene 1          | Komfort     | $\blacksquare$           |  |
|                                       | <b>Szene</b>                                                                          | Szene 2          | Komfort     | ▼                        |  |
|                                       | Info                                                                                  | Szene 3          | Komfort     | $\blacktriangledown$     |  |
|                                       |                                                                                       | Szene 4          | Komfort     | ▼                        |  |
|                                       |                                                                                       | Szene 5          | Komfort     | ▼                        |  |
|                                       |                                                                                       | Szene 6          | Komfort     | $\overline{\phantom{a}}$ |  |
|                                       |                                                                                       | Szene 7          | Komfort     | $\overline{\phantom{a}}$ |  |
|                                       |                                                                                       | Szene 8          | Komfort     | $\overline{\phantom{a}}$ |  |
|                                       |                                                                                       | Szene 9          | Komfort     | $\overline{\phantom{0}}$ |  |
|                                       |                                                                                       | Szene 10         | Komfort     | ⊒ ⊡                      |  |
|                                       | <b>OK</b><br>Standard<br>Hilfe<br>Abbrechen<br>Info                                   |                  |             |                          |  |

*Bild 13*

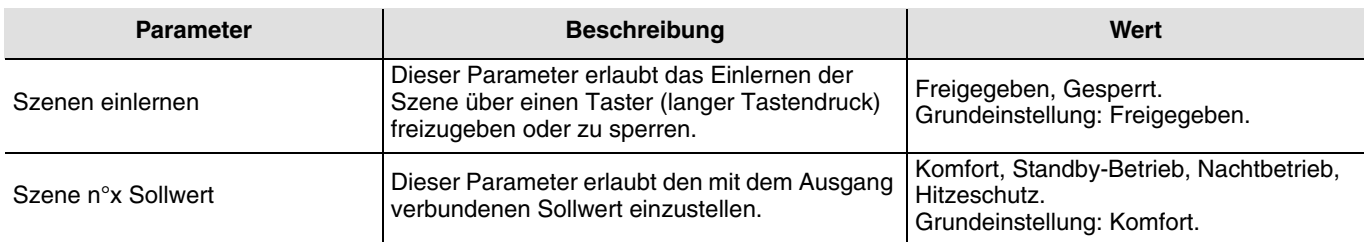

### <span id="page-20-0"></span>**3.5.1 Einlernen und Abspeichern im Raum**

Dieses Verfahren dient dazu, Szenen lokal über die im Raum vorhandenen Taster zu verändern und abzuspeichern.

- Szene durch einen kurzen Druck auf den Raumtaster starten, der zum Aktivieren der Szene dient.
- Die Betriebsart (Komfort, Nachtbetrieb, ...) für eine gewünschte Szenennummer festlegen.
- Ausgangszustand durch einen über 5 s langen Tastendruck auf den Szenentaster abspeichern.

Hinweise:

Es ist nicht möglich eine Szene aufzurufen, wenn der Raumtemperaturregler im Zustand Stopp oder Zwangssteuerung ist.

Nur über die ETS Software ist es möglich den Szenen 1 bis 32 eine unterschiedliche Betriebsart (Komfort, ...) für jede Szene zuzuordnen.

## **4. Kenndaten**

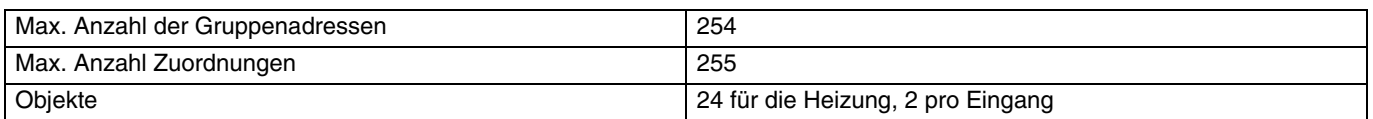

# **5. Physikalische Adressierung**

Zur physikalischen Adressierung bzw. um zu überprüfen, ob der Bus anliegt, den Deckel des TX502 abnehmen und auf den physikalischen Adressierungstaster drücken.

Programmier LED ein = Bus vorhanden.

Ein zweites Mal drücken um diesen Modus zu verlassen.

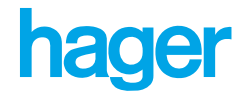

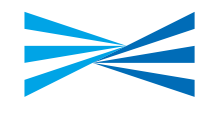

- $\odot$ Hager Tehalit Vertriebs GmbH Zum Gunsterthal D-66440 Blieskastel http://www.hagergroup.de Tel: 0049 (0) 1 80/3 23 23 28
- $\odot$ Hager Electro GesmbH Dieselgasse 3 A-2333 Leopoldsdorf www.hagergroup.at Tel.: 0043 (0)2235/44 600
- $\bigoplus$ Hager Tehalit AG Glattalstrasse 521 8153 Rümlang http://www.hagergroup.ch Tel.: 0041 (0) 1 817 71 71